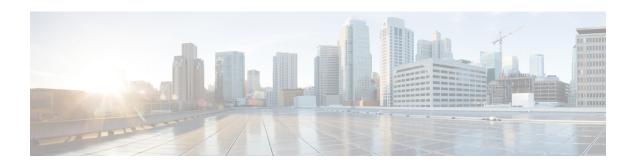

# **Configuring Traffic Mirroring**

This module describes the configuration of the traffic mirroring feature. Traffic mirroring is sometimes called port mirroring, or switched port analyzer (SPAN). You can then pass this traffic to a destination port on the same router.

#### **Feature Release History**

| Release       | Modification                                                                         |
|---------------|--------------------------------------------------------------------------------------|
| Release 6.1.3 | ERSPAN Traffic to a Destination Tunnel in a Default VRF was introduced.              |
| Release 7.5.3 | ERSPAN Traffic to a Destination Tunnel in a Non-Default VRF was introduced.          |
| Release 7.6.1 | VLAN Sub-interface as Ingress or Egress Source for Traffic Mirroring was introduced. |

- Introduction to Traffic Mirroring, on page 1
- SPAN Types, Supported Features, and Configurations, on page 6
- Troubleshoot Traffic Mirroring, on page 19

# **Introduction to Traffic Mirroring**

Traffic mirroring, also referred to as Port mirroring or Switched Port Analyzer (SPAN), is a Cisco proprietary feature that enables you to monitor network traffic passing in or out of a set of ports on a router. You can then mirror this traffic to a remote destination or a destination port on the same router.

Traffic mirroring copies traffic from one or more source ports and sends the copied traffic to one or more destinations for analysis by a network analyzer or other monitoring devices. Traffic mirroring does not affect the flow of traffic on the source interfaces or sub-interfaces. It allows the mirrored traffic to be sent to a destination interface or sub-interface.

For example, you can attach a traffic or network analyzer to the router and capture the ethernet traffic that is sent by host A to host B.

Figure 1: Traffic Mirroring Operation

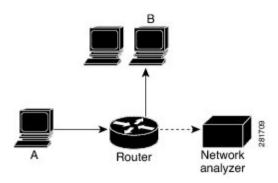

# **Traffic Mirroring Terminology**

- Ingress Traffic Traffic that comes into the router.
- Egress Traffic Traffic that goes out of the router.
- Source port—A port that is monitored with the use of traffic mirroring. It is also called a monitored port.
- Destination port—A port that monitors source ports, usually where a network analyzer is connected. It is also called a monitoring port.
- Monitor session—A designation for a collection of SPAN configurations consisting of a single destination and, potentially, one or many source ports.

# **Traffic Mirroring Types**

These are the supported traffic mirroring types.

- Local SPAN
- SPAN on Layer 2 Interfaces
- ACL-based SPAN
- ERSPAN

# **Characteristics of Source Port**

A source port, also called a monitored port, is a routed port that you monitor for network traffic analysis. In a single traffic mirroring session, you can monitor source port traffic. The Cisco NCS540 Series routers support a maximum of up to 800 source ports.

A source port has these characteristics:

- It can be any data port type, such as Bundle Interface, 100 Gigabit Ethernet physical port, or 10 Gigabit Ethernet physical port.
- Each source port can be monitored in only one traffic mirroring session.
- When a port is used as a source port, the same port cannot be used as a destination port.

• Each source port can be configured with a direction (ingress, egress, or both) to monitor local traffic mirroring. Remote traffic mirroring is supported both in the ingress and egress directions. For bundles, the monitored direction applies to all physical ports in the group.

### **Characteristics of Monitor Session**

A monitor session is a collection of traffic mirroring configurations consisting of a single destination and, potentially, many source interfaces. For any given monitor session, the traffic from the source interfaces (called *source ports*) is sent to the monitoring port or destination port. If there are more than one source port in a monitoring session, the traffic from the several mirrored traffic streams is combined at the destination port. The result is that the traffic that comes out of the destination port is a combination of the traffic from one or more source ports.

Monitor sessions have these characteristics:

- A single monitor session can have only one destination port.
- A single destination port can belong to only one monitor session.
- A monitor session can have a maximum of 800 source ports. This maximum limit is applicable only when the maximum number of source ports from all monitoring sessions does not exceed 800.

## **Characteristics of Destination Port**

Each session must have a destination port or file that receives a copy of the traffic from the source ports.

A destination port has these characteristics:

- A destination port cannot be a source port.
- For local traffic mirroring, a destination port must reside on the same router as the source port.
- For remote mirroring, the destination is always a GRE tunnel.
- A destination port for local mirroring can be any Ethernet physical port, EFP, GRE tunnel interface, or bundle interface. It can be a Layer 2 or Layer 3 transport interface.
- A destination port on router cannot be a VLAN subinterface.
- At any time, a destination port can participate in only one traffic mirroring session. A destination port
  in one traffic mirroring session cannot be a destination port for a second traffic mirroring session. In
  other words, no two monitor sessions can have the same destination port.

# **Supported Scale**

- Prior to Cisco IOS XR Release 7.8.1, a single router could support up to four monitor sessions. However, configuring SPAN and CFM on the router reduced the maximum number of monitor sessions to two, as both shared the mirror profiles.
- Starting Cisco IOS XR Software Release 7.8.1, SPAN supports a maximum of up to three monitor sessions on the NCS 540 routers. But, if you configure SPAN and CFM on the router, the maximum number of monitor sessions decreases to one, as both functions use the same mirror profiles. The decrease

in the number of monitor sessions does not affect the NCS 5700, N540-24Q2C2DD-SYS, and N540-24Q8L2DD-SYS platforms.

## **Restrictions**

#### **Generic Restrictions**

The following are the generic restrictions related to traffic mirroring:

- Partial mirroring and sampled mirroring are not supported.
- From Release 7.6.1, sub-interface configured as source interface is supported on SPAN.
- The destination bundle interfaces flap when:
  - both the mirror source and destination are bundle interfaces in the Link Aggregation Control Protocol (LACP) mode.
  - mirror packets next-hop is a router or a switch instead of a traffic analyzer.

This behavior is observed due to a mismatch of LACP packets on the next-hop bundle interface due to the mirroring of LACP packets on the source bundle interface.

- Subinterface with only one VLAN is supported as source for traffic mirroring.
- Bridge group virtual interfaces (BVIs) are not supported as source ports or destination ports.
- Bundle members cannot be used as destination ports.
- Fragmentation of mirror copies is not handled by SPAN when SPAN destination MTU is less than the packet size. Existing behaviour if the MTU of destination interface is less than the packet size is as below:

| Platforms | Rx SPAN                                                                          | Tx SPAN |
|-----------|----------------------------------------------------------------------------------|---------|
|           | Mirror copies are not fragmented.<br>Receives whole packets as mirror<br>copies. | 1 0     |

You can configure the SPAN destination with an MTU which is greater than the packet size.

- Until Cisco IOS XR Software Release 7.6.1, SPAN only supports port-level source interfaces.
- SPAN counters are not supported.

#### **Restrictions on VLAN Sub-interface as Source**

From Cisco IOS XR Release 7.6.1, NCS 540 routers support a maximum of 4 VLAN source interface at system level.

### **Restrictions on ACL-based SPAN**

The following restrictions apply to SPAN-ACL:

Table 1: SPAN-ACL Support

| Platforms | Rx Direction                                                                          | Tx Direction |
|-----------|---------------------------------------------------------------------------------------|--------------|
| NCS 540   | Supported at the port level, that is, in the ingress direction for IPv4 or IPv6 ACLs. |              |

- MPLS traffic cannot be captured with SPAN-ACL.
  - ACL for any MPLS traffic is not supported.
- Traffic mirroring counters are not supported.
- ACL-based traffic mirroring is not supported with Layer 2 (ethernet-services) ACLs.
- Main interface as span source interface and ACL with the **capture** keyword on same main interface's sub-interface are not supported.
- If a SPAN session with the **acl** keyword is applied on an interface with no ACL rule attached to that interface, SPAN happens without any filtering.
- Configure one or more ACLs on the source interface to avoid default mirroring of traffic. If a Bundle
  interface is a source interface, configure the ACL on the bundle interface (not bundle members). Also,
  ensure that the ACL configured is a UDK (with capture field) and of the same protocol type and direction
  as the SPAN configuration. For example, if you configure SPAN with ACL for IPv4 or IPv6, configure
  an ingress IPv4 UDK (with capture) or IPv6 UDK (with capture) on that network processing unit
  respectively.
- Configure one or more ACLs on the source interface or any interface on the same network processing unit as the source interface, to avoid default mirroring of traffic. If a Bundle interface is a source interface, configure the ACL on any interface on the same network processing unit as all active bundle-members. Bundle members can be on multiple NPUs. Also, ensure that the ACLs configured are of the same protocol type and direction as the SPAN configuration. For example, if you configure SPAN with ACL for IPv4 or IPv6, configure an ingress IPv4 or IPv6 ACL on that network processing unit respectively.

#### **Restrictions on ERSPAN**

This section provides the restrictions that apply to ERSPAN and multiple ERSPAN sessions.

The following restrictions apply to ERSPAN:

- ERSPAN next-hop must have ARP resolved.
- ERSPAN packets with outgoing interface having MPLS encapsulation are not supported. The next-hop
  router or any router in the path can encapsulate in MPLS.
  - Additional routers may encapsulate in MPLS.
- ERSPAN sessions can be created only on physical interfaces. The sessions cannot be created on sub-interfaces.
- ERSPAN supports a maximum of three sessions.
- ERSPAN tunnel statistics is not supported.

- ERSPAN decapsulation is not supported.
- ERSPAN does not work if the GRE next hop is reachable over sub-interface. For ERSPAN to work, the next hop must be reachable over the main interface.
- ERSPAN decapsulation is not supported. Tunnel destination should be network analyzer.
- ERSPAN is not supported when the **hw-module profile segment-routing srv6 mode micro-segment format f3216** configuration is enabled.

# **SPAN Types, Supported Features, and Configurations**

### **Local SPAN**

This is the most basic form of traffic mirroring. The network analyzer or sniffer is attached directly to the destination interface. In other words, all monitored ports are located on the same router as the destination port.

## **SPAN on Subinterfaces**

SPAN can be configured on up to six subinterfaces (either physical subinterfaces or bundle subinterfaces) associated with a single physical interface.

### **VLAN Subinterface as Ingress or Egress Source for Traffic Mirroring**

Table 2: Feature History Table

| Feature Name                                                              | Release Information | Feature Description                                                                                                    |
|---------------------------------------------------------------------------|---------------------|----------------------------------------------------------------------------------------------------|
| VLAN Subinterface as<br>Ingress or Egress Source<br>for Traffic Mirroring | Release 7.6.1       | You can now configure the VLAN subinterface as an egress or ingress source for traffic mirroring. This feature enables the monitoring of traffic mirrored on either egress or ingress or both directions.  You could configure mirror functionality only at the main interface level in earlier releases. |

VLAN subinterface provides the flexibility to monitor ingress or egress, or both ingress/egress traffic from all the active subinterfaces of the source VLAN. The active subinterfaces in the source VLAN are considered as source subinterfaces. When subinterfaces are added or removed from the source VLAN, the corresponding traffic is added or removed from the monitoring sources.

#### **VLAN Subinterface as Ingress Source for Traffic Mirroring**

#### **Configuration Example**

```
Router# configure
Router(config)# monitor-session mon1 ethernet
Router(config-mon)# destination interface tunnel-ip 3
Router(config-mon)# exit
Router(config)# interface HundredGigE 0/1/0/1.10
```

```
Router(config-subif)#
Router(config-if-mon)# commit
```

#### **Running Configuration**

```
Router# show run monitor-session mon1
monitor-session mon1 ethernet
destination interface tunnel-ip3
!

Router# show run interface HundredGigE 0/1/0/1.10
interface HundredGigE0/1/0/1.10
encapsulation dot1q 10
ipv4 address 101.1.2.1 255.255.252
monitor-session mon1 ethernet
!
!
!
```

#### Verification

Verify that the status for VLAN subinterface is in the operational state for the incoming (Rx) traffic by using the **show monitor-session status command**:

#### **VLAN Interface as Egress Source for Traffic Mirroring**

#### **Configuration Example**

```
Router(config)# interface HundredGigE 0/1/0/1.10
Router(config-subif)#
Router(config-if-mon)# commit
```

#### **Running Configuration**

```
Router# show run monitor-session mon1
monitor-session mon1 ethernet
destination interface tunnel-ip3
!

Router# show run interface HundredGigE 0/1/0/1.10
interface HundredGigE0/1/0/1.10
encapsulation dot1q 20
ipv4 address 102.1.2.1 255.255.252
monitor-session mon1 ethernet
!
!
!
```

#### Verification

Verify that the status for VLAN subinterface is in the operational state for the outgoing (Tx) traffic by using the **show monitor-session status command**:

### **Monitoring Traffic Mirroring on a Layer 2 Interface**

This section describes the configuration for monitoring traffic on a Layer 2 interface.

#### Configuration

To monitor traffic mirroring on a Layer 2 interface, configure the monitor under 12transport sub-config of the interface:

```
RP/0/RP0/CPU0:router(config) # interface TenGigE0/0/0/42
RP/0/RP0/CPU0:router(config-if) # 12transport
RP/0/RP0/CPU0:router(config-if-12) # monitor-session EASTON ethernet port-level
```

#### Verification

Verify that the status for traffic mirroring on a Layer 2 interface is in the operational state by using the **show** monitor-session status command:

## **ACL-based SPAN**

Traffic is mirrored based on the configuration of the interface ACL.

You can mirror traffic based on the definition of an interface access control list. When you mirror Layer 3 traffic, the ACL is configured using the **ipv4 access-list** or the **ipv6 access-list** command with the **capture** option. The **permit** and **deny** commands determine if the packets in the traffic are permitted or denied. The **capture** option designates the packet is to be mirrored to the destination port, and it is supported only on permit type of Access Control Entries (ACEs).

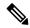

Note

- Prior to Release 6.5.1, ACL-based traffic mirroring required the use of UDK (User-Defined TCAM Key) with the **enable-capture** option so that the **capture** option can be configured in the ACL.
- ACL must be defined before attaching the ACL name to SPAN source interface.

### **Configuring Security ACLs for Traffic Mirroring**

This section describes the configuration for creating security ACLs for traffic mirroring.

In ACL-based traffic mirroring, traffic is mirrored based on the configuration of the interface ACL. You can mirror traffic based on the definition of an interface access control list. When you're mirroring Layer 3 or Layer 2 traffic, the ACL is configured using the **ipv4 access-list** or the **ipv6 access-list** command with the **capture** option. The **permit** and **deny** commands determine the behavior of the regular traffic.

#### Configure an IPv4 ACL for Traffic Mirroring

Use the following steps to configure ACLs for traffic mirroring.

You have successfully configured an IPv4 ACL for traffic mirroring.

# **Configuring UDF-Based Security ACL for Traffic Mirroring**

#### Before you begin

This section describes the configuration steps for UDF-based security ACLs for traffic mirroring.

#### **Procedure**

#### Step 1 configure

#### **Example:**

RP/0/RP0/CPU0:router# configure

Enters global configuration mode.

Step 2 udf udf-name header {inner | outer} {12 | 13 | 14} offset offset-in-bytes length length-in-bytes Example: RP/0/RP0/CPU0:router(config) # udf udf3 header outer 14 offset 0 length 1
(config-mon) #

#### **Example:**

RP/0/RP0/CPU0:router(config) # udf udf3 header inner 14 offset 10 length 2
(config-mon) #

#### Example:

RP/0/RP0/CPU0:router(config) # udf udf3 header outer 14 offset 50 length 1
(config-mon) #

Configures individual UDF definitions. You can specify the name of the UDF, the networking header from which offset, and the length of data to be extracted.

The **inner** or **outer** keywords indicate the start of the offset from the unencapsulated Layer 3 or Layer 4 headers, or if there is an encapsulated packet, they indicate the start of offset from the inner L3/L4.

#### Note

The maximum offset allowed, from the start of any header, is 63 bytes

The **length** keyword specifies, in bytes, the length from the offset. The range is from 1 to 4.

#### Step 3 ipv4 access-list acl-name

#### **Example:**

RP/0/RP0/CPU0:router(config))# ipv4 access-list acl1

Creates ACL and enters IP ACL configuration mode. The length of the *acl-name* argument can be up to 64 characters.

#### Step 4 permit regular-ace-match-criteria udf udf-name1 value1 ... udf-name8 value8

#### Example:

RP/0/RP0/CPU0:router(config-ipv4-acl)# 10 permit ipv4 any any udf udf1 0x1234 0xffff udf3
0x56 0xff capture
RP/0/RP0/CPU0:router(config-ipv4-acl)# 30 permit ipv4 any any dscp af11 udf udf5 0x22 0x22
capture

Configures ACL with UDF match.

#### Step 5 exit

#### **Example:**

RP/0/RP0/CPU0:router(config-ipv4-acl)# exit

Exits IP ACL configuration mode and returns to global configuration mode.

#### **Step 6** interfacetype number

#### Example:

RP/0/RP0/CPU0:router(config) # interface HundredGigE 0/0/1/0

Configures interface and enters interface configuration mode.

#### Step 7 ipv4 access-group acl-name ingress

#### **Example:**

RP/0/RP0/CPU0:router(config-if) # ipv4 access-group acl1 ingress

Applies access list to an interface.

#### Step 8 commit

#### **Example:**

```
RP/0/RP0/CPU0:router(config-if)# commit
```

Applies access list to an interface.

#### **Verifying UDF-based Security ACL**

Use the **show monitor-session status detail** command to verify the configuration of UDF on security ACL.

RP/0/RP0/CPU0:leaf1# show monitor-session 1 status detail

```
Fri May 12 19:40:39.429 UTC

Monitor-session 1

Destination interface tunnel-ip3

Source Interfaces
-----

TenGigE0/0/0/15

Direction: Rx-only
Port level: True
ACL match: Enabled
Portion: Full packet
Interval: Mirror all packets
Status: Not operational (destination not active)
```

# **Attaching the Configurable Source Interface**

#### **Procedure**

#### Step 1 configure

#### **Example:**

RP/0/RP0/CPU0:router# configure

Enters global configuration mode.

#### **Step 2 interface** *type number*

#### **Example:**

```
RP/0/RP0/CPU0:router(config) # interface HundredGigE 0/0/1/0
```

Enters interface configuration mode for the specified source interface. The interface number is entered in *rack/slot/module/port* notation. For more information about the syntax for the router, use the question mark (?) online help function.

#### **Step 3** ipv4 access-group acl-name {ingress | egress}

#### **Example:**

RP/0/RP0/CPU0:router(config-if) # ipv4 access-group acl1 ingress

Controls access to an interface.

#### Step 4 monitor-session session-name ethernet direction rx-onlyport-level acl

#### **Example:**

```
RP/0/RP0/CPU0:router(config-if) # monitor-session mon1 ethernet direction rx-only port-level
acl
RP/0/RP0/CPU0:router(config-if-mon) #
```

Attaches a monitor session to the source interface and enters monitor session configuration mode.

#### Note

**rx-only** specifies that only ingress traffic is replicated.

#### Step 5 acl

#### **Example:**

```
RP/0/RP0/CPU0:router(config-if-mon) # acl
```

Specifies that the traffic mirrored is according to the defined ACL.

#### Note

If an ACL is configured by name, then this step overrides any ACL that may be configured on the interface.

#### Step 6 exit

#### **Example:**

```
RP/0/RP0/CPU0:router(config-if-mon) # exit
RP/0/RP0/CPU0:router(config-if) #
```

Exits monitor session configuration mode and returns to interface configuration mode.

#### Step 7 end or commit

#### **Example:**

```
RP/0/RP0/CPU0:router(config-if)# end
or
RP/0/RP0/CPU0:router(config-if)# commit
```

Saves configuration changes.

• When you issue the **end** command, the system prompts you to commit changes:

```
Uncommitted changes found, commit them before exiting (yes/no/cancel)? [cancel]:
```

- Entering **yes** saves configuration changes to the running configuration file, exits the configuration session, and returns the router to EXEC mode.

- Entering **no** exits the configuration session and returns the router to EXEC mode without committing the configuration changes.
- Entering **cancel** leaves the router in the current configuration session without exiting or committing the configuration changes.
- Use the **commit** command to save the configuration changes to the running configuration file and remain within the configuration session.

#### Step 8 show monitor-session [session-name] status [detail] [error]

#### **Example:**

RP/0/RP0/CPU0:router# show monitor-session status

Displays information about the monitor session.

## **ERSPAN**

Encapsulated Remote Switched Port Analyzer (ERSPAN) transports mirrored traffic over an IP network. The traffic is encapsulated at the source router and is transferred across the network. The packet is decapsulated at the destination router and then sent to the destination interface.

Encapsulated Remote SPAN (ERSPAN) enables generic routing encapsulation (GRE) for all captured traffic and allows it to be extended across Layer 3 domains.

ERSPAN involves mirroring traffic through a GRE tunnel to a remote site. For more information on configuring the GRE tunnel that is used as the destination for the monitor sessions, see the chapter *Configuring GRE Tunnels*.

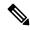

Note

A copy of every packet includes the Layer 2 header if the ethernet keyword is configured. As this renders the mirrored packets unroutable, the end point of the GRE tunnel must be the network analyzer.

## **Introduction to ERSPAN Egress Rate Limit**

With ERSPAN egress rate limit feature, you can monitor traffic flow through any IP network. This includes third-party switches and routers.

ERSAPN operates in the following modes:

- ERSPAN Source Session box where the traffic originates (is SPANned).
- ERSPAN Termination Session or Destination Session box where the traffic is analyzed.

This feature provides rate limiting of the mirroring traffic or the egress traffic. With rate limiting, you can limit the amount of egress traffic to a specific rate, which prevents the network and remote ERSPAN destination traffic overloading. Be informed, if the egress rate-limit exceeds then the system may cap or drop the monitored traffic.

You can configure the QoS parameters on the traffic monitor session.

• Traffic Class (0 through 7)

- Traffic class 0 has the lowest priority and 7 the highest.
- The default traffic class is the same as that of the original traffic class.
- The Discard Class (0 through 2):
  - The default is 0.
  - The discard class configuration is used in WRED.

#### **Benefits**

With ERSPAN Egress rate limit feature, you can limit the egress traffic or the mirrored and use the mirrored traffic for data analysis.

#### Topology

Figure 2: Topology for ERSPAN Egress Rate Limit

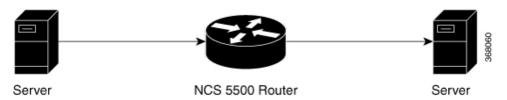

The encapsulated packet for ERSPAN is in ARPA/IP format with GRE encapsulation. The system sends the GRE tunneled packet to the destination box identified by an IP address. At the destination box, SPAN-ASIC decodes this packet and sends out the packets through a port. ERSPAN egress rate limit feature is applied on the router egress interface to rate limit the monitored traffic.

The intermediate switches carrying ERSPAN traffic from source session to termination session can belong to any L3 network.

#### **Configure ERSPAN Egress Rate Limit**

Use the following steps to configure ERSPAN egress rate limit:

```
monitor-session ERSPAN ethernet
destination interface tunnel-ip1
!

RP/0/RP0/CPU0:pyke-008#sh run int tunnel-ip 1
interface tunnel-ip1
ipv4 address 4.4.4.1 255.255.255.0
tunnel mode gre ipv4
tunnel source 20.1.1.1
tunnel destination 20.1.1.2
!

RP/0/RP0/CPU0:pyke-008#sh run int hundredGigE 0/0/0/16
interface HundredGigE0/0/0/16
ipv4 address 215.1.1.1 255.255.255.0
ipv6 address 3001::2/64
monitor-session ERSPAN ethernet direction rx-only port-level acl
!
ipv4 access-group ACL6 ingress
```

### **Running Configuration**

```
!! Policy-map to be used with the ERSPAN Destination (egress interface)
!! Traffic class is set to 5. For packets in this class, apply shaping
!! as well as WRED.
class-map match-any TC5
match traffic-class 5
 end-class-map
policy-map shape-foo
 class TC5
 random-detect discard-class 0 10000 bytes 40000 bytes
 random-detect discard-class 1 40000 bytes 80000 bytes
 random-detect discard-class 2 80000 bytes 200000 bytes
 shape average percent 15
 class class-default
 end-policy-map
!
!!GRE Tunnel Interface
interface Loopback49
ipv4 address 49.49.49.49 255.255.255.255
interface tunnel-ip100
ipv4 address 130.100.1.1 255.255.255.0
 tunnel mode gre ipv4
 tunnel source 49.49.49.49
 tunnel destination 10.8.1.2
1
!!ERSPAN Monitor Session with GRE tunnel as the Destination Interface, and with QoS
configuration
monitor-session FOO ethernet
destination interface tunnel-ip100
traffic-class 5
discard-class 1
!!ERSPAN Source Interface
interface TenGigE0/6/0/4/0
description connected to TGEN 9/5
 ipv4 address 10.4.90.1 255.255.255.0
monitor-session FOO ethernet port-level
!!ERSPAN Destination ip-tunnel00's underlying interface, with egress policy-map shape-foo
interface TenGigE0/6/0/9/0
service-policy output shape-foo
ipv4 address 10.8.1.1 255.255.255.0
```

#### **Verification**

```
RP/0/RP0/CPU0:ios#show monitor-session FOO status detail
Wed May 2 15:14:05.762 UTC
Monitor-session FOO
Destination interface tunnel-ip100
Source Interfaces
-----
TenGigE0/6/0/4/0
Direction: Both
Port level: True
ACL match: Disabled
Portion: Full packet
Interval: Mirror all packets
```

```
Status:
               Operational
RP/0/RP0/CPU0:ios#
show monitor-session <sess-id> status internal
RP/0/RP0/CPU0:ios#show monitor-session FOO status internal
Wed May 2 15:13:06.063 UTC
Information from SPAN Manager and MA on all nodes:
Monitor-session FOO (ID 0x00000001) (Ethernet)
SPAN Mgr: Destination interface tunnel-ip100 (0x0800001c)
         Last error: Success
          Tunnel data:
           Mode: GREoIPv4
           Source IP: 49.49.49.49
           Dest IP: 10.8.1.2
           VRF:
           ToS: 0 (copied)
           TTL: 255
           DFbit: Not set
0/6/CPU0: Destination interface tunnel-ip100 (0x0800001c)
          Tunnel data:
           Mode: GREoIPv4
           Source IP: 49.49.49.49
           Dest IP: 10.8.1.2
           VRF:
           ToS: 0 (copied)
           TTL: 255
           DFbit: Not set
Information from SPAN EA on all nodes:
Monitor-session 0x0000001 (Ethernet)
0/6/CPU0: Name 'FOO', destination interface tunnel-ip100 (0x0800001c)
Platform, 0/6/CPU0:
  Dest Port: 0xe7d
 ERSPAN Encap:
   Tunnel ID: 0x4001380b
   ERSPAN Tunnel ID: 0x4001380c
    IP-NH Grp key: 0x3140000cc5
   IP-NH hdl: 0x308a5fa5e0
   IP-NH IFH: 0x30002a0
   IP-NH IPAddr: 10.4.91.2
  NPU
      MirrorRx
                    MirrorTx
       0x00000003 0x00000004
  00
  01
       0x0000003 0x0000004
       0x00000003 0x00000004
  02
  03
       0x00000003 0x00000004
  0.4
       0x00000003
                    0x00000004
  05
       0x0000003
                    0x0000004
RP/0/RP0/CPU0:ios#
```

#### **ERSPAN Traffic to a Destination Tunnel in a Default VRF**

**Table 3: Feature History Table** 

| Feature Name                                               | Release Information | Description                                                                                                    |
|------------------------------------------------------------|---------------------|----------------------------------------------------------------------------------------------------|
| ERSPAN Traffic to a Destination<br>Tunnel in a Default VRF | Release 6.1.3       | Encapsulated Remote Switched Port Analyzer (ERSPAN) now transports mirrored traffic through GRE tunnels that belongs to the default VRF thus ensuring a network design with a single Layer 3 device.  This feature enables the tunnels to be grouped under the default VRF domain towards which you can segregate the traffic. |

#### **Running Configuration**

The following example shows a tunnel interface configured with endpoints in a default VRF (vrf: green):

```
Router#show run int tunnel-ip 2
Thu Feb 3 06:18:28.075 UTC
interface tunnel-ip2
ipv4 address 102.1.1.100 255.255.255.0
tunnel tos 32
tunnel mode gre ipv4
tunnel source 120.1.1.100
tunnel vrf green
 tunnel destination 120.1.1.1
Router#show monitor-session status
Thu Feb 3 06:18:11.061 UTC
Monitor-session ERSPAN-2
Destination interface tunnel-ip2
______
                Dir Status
Source Interface
 ______
Te0/0/0/5 (port)
                Rx
                     Operational
```

#### **Verification**

The following CLI output shows how to verify the default VRF configuration:

ToS: 32 TTL: 255 DFbit: Not set

#### **ERSPAN Traffic to a Destination Tunnel in a Non-Default VRF**

Table 4: Feature History Table

| Feature Name                                                   | Release Information | Description                                                                                                    |
|----------------------------------------------------------------|---------------------|----------------------------------------------------------------------------------------------------|
| ERSPAN Traffic to a Destination<br>Tunnel in a Non-Default VRF | Release 7.5.3       | The tunnels are grouped under the VRFs and you can segregate the traffic towards a specific VRF domain.  Encapsulated Remote Switched Port Analyzer (ERSPAN) now transports mirrored traffic through GRE tunnels with multiple VRFs, helping you design your network with multiple Layer 3 partitions.  In earlier releases, ERSPAN transported mirrored traffic through GRE tunnels that belonged to only |
|                                                                |                     | default VRF.                                                                                                    |

Here, the tunnel interface, where the traffic mirroring is destined, is now in a VRF.

The traffic coming out of the interfaces of a router do not have any grouping. By configuring a specific VRF, you can now identify the incoming traffic group.

#### Configuration

Use the following command to configure a specific VRF:

```
RP/0/RP0/CPU0:router# configure
RP/0/RP0/CPU0:router(config)# interface tunnel-ip 2
RP/0/RP0/CPU0:router(config)# tunnel vrf red
```

For more information on enabling the tunnel mode in GRE, see Configuring GRE Tunnels.

#### **Configuration example**

The following example shows a tunnel interface configured with endpoints in a non-default VRF (vrf: red):

```
Router#show run int tunnel-ip 2
Thu Feb 3 06:18:28.075 UTC
interface tunnel-ip2
ipv4 address 102.1.1.100 255.255.255.0
tunnel tos 32
tunnel mode gre ipv4
tunnel source 120.1.1.100
tunnel vrf red
tunnel destination 120.1.1.1

Router#show monitor-session status
Thu Feb 3 06:18:11.061 UTC
Monitor-session ERSPAN-2
```

#### Verification

The following CLI output shows how to verify, if the configured tunnel VRF is programmed in the session:

# **Troubleshoot Traffic Mirroring**

When you encounter any issue with traffic mirroring, begin troubleshooting by checking the output of the **show monitor-session status** command. This command displays the recorded state of all sessions and source interfaces:

In the preceding example, the line marked as <session status> can indicate one of these configuration errors:

| Session Status                                                  | Explanation                                                                                                    |
|-----------------------------------------------------------------|----------------------------------------------------------------------------------------------------|
| Session is not configured globally                              | The session does not exist in global configuration. Review the command output and ensure that a session with a correct name configured.                                                                                                    |
| Destination interface <intf> (<down-state>)</down-state></intf> | The destination interface is not in Up state in the Interface Marcan verify the state using the <b>show interfaces</b> command. Chec configuration to determine what might be keeping the interface fi up (for example, a sub-interface needs to have an appropriate en configured). |

The <Source interface status> can report these messages:

| Source Interface Status                                  | Explanation                                                                                                    |
|----------------------------------------------------------|----------------------------------------------------------------------------------------------------|
| Operational                                              | Everything appears to be working correctly in traffic mirroring PI. follow up with the platform teams in the first instance, if mirroring operating as expected.                                                                                                    |
| Not operational (Session is not configured globally)     | The session does not exist in global configuration. Check the <b>show</b> command output to ensure that a session with the right name has b configured.                                                                                                    |
| Not operational (destination not known)                  | The session exists, but it either does not have a destination interface s or the destination interface named for the session does not exist. For a if the destination is a sub-interface that has not been created.                                                  |
| Not operational (source same as destination)             | The session exists, but the destination and source are the same inte traffic mirroring does not work.                                                                                                    |
| Not operational (destination not active)                 | The destination interface is not in the Up state. See the corresponding <i>status</i> error messages for suggested resolution.                                                                                                    |
| Not operational (source state <down-state>)</down-state> | The source interface is not in the Up state. You can verify the state the <b>show interfaces</b> command. Check the configuration to see who be keeping the interface from coming up (for example, a sub-interface to have an appropriate encapsulation configured). |
| Error: see detailed output for explanation               | Traffic mirroring has encountered an error. Run the <b>show monitor status detail</b> command to display more information.                                                                                                    |

The **show monitor-session status detail** command displays full details of the configuration parameters and any errors encountered. For example:

#### RP/0/RP0/CPU0:router show monitor-session status detail

```
Monitor-session sess1
Destination interface is not configured
Source Interfaces
TenGigE0/0/0/1
 Direction: Both
 ACL match: Disabled
 Portion: Full packet
 Status: Not operational (destination interface not known)
TenGigE0/0/0/2
 Direction: Both
 ACL match: Disabled
 Portion: First 100 bytes
 Status: Not operational (destination interface not known). Error: 'Viking SPAN PD' detected
 the 'warning' condition 'PRM connection
         creation failure'.
Monitor-session foo
Destination next-hop TenGigE 0/0/0/0
Source Interfaces
TenGigE 0/0/0/1.100:
 Direction: Both
 Status: Operating
```

```
TenGigE 0/0/0/2.200:
 Direction: Tx
 Status: Error: <blah>
Monitor session bar
 No destination configured
Source Interfaces
TenGigE 0/0/0/3.100:
 Direction: Rx
 Status: Not operational (no destination)
Here are additional trace and debug commands:
RP/0/RP0/CPU0:router# show monitor-session trace ?
platform Enable platform trace
process Filter debug by process(cisco-support)
RP/0/RP0/CPU0:router# show monitor-session trace platform ?
 errors Display error traces(cisco-support)
events Display event traces(cisco-support)
RP/0/RP0/CPU0:router#show monitor-session trace platform events location all ?
usrtdir Specify directory to collect unsorted traces(cisco-support)
         Output Modifiers
<cr>
RP/0/RP0/CPU0:router#show monitor-session trace platform errors location all ?
usrtdir Specify directory to collect unsorted traces(cisco-support)
        Output Modifiers
<cr>
RP/0/RP0/CPU0:router# debug monitor-session process all
RP/0/RP0/CPU0:router# debug monitor-session process ea
RP/0/RP0/CPU0:router# debug monitor-session process ma
RP/0/RP0/CPU0:router# show monitor-session process mgr
 detail Display detailed output
 errors Display only attachments which have errors
 internal Display internal monitor-session information
      Output Modifiers
RP/0/RP0/CPU0:router# show monitor-session status
RP/0/RP0/CPU0:router# show monitor-session status errors
RP/0/RP0/CPU0:router# show monitor-session status internal
RP/0/RP0/CPU0:router# show tech-support span ?
 file
            Specify a valid file name (e.g. disk0:tmp.log)
```

#### **Troubleshoot Traffic Mirroring**

rack Specify a rack(cisco-support)

time-out per show command timeout configuration(cisco-support)

<cr>